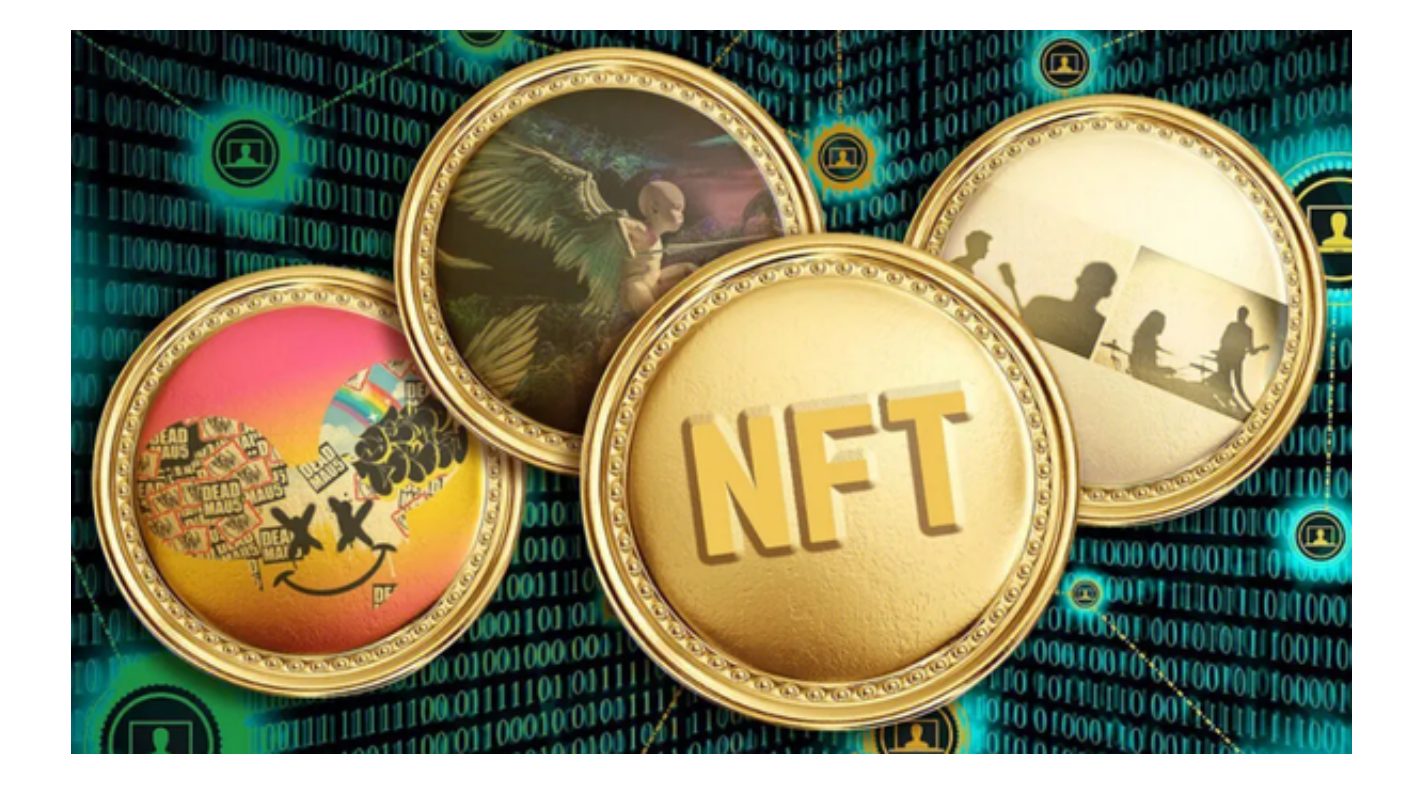

 近年来,NFT市场在全球范围内展现出了惊人的增长势头。从数字艺术、音乐、 域名到虚拟地产和虚拟商品,NFT已经进入了各个领域。其独特性在于为数字资产 提供了真正的所有权,确保了其不可替代性。

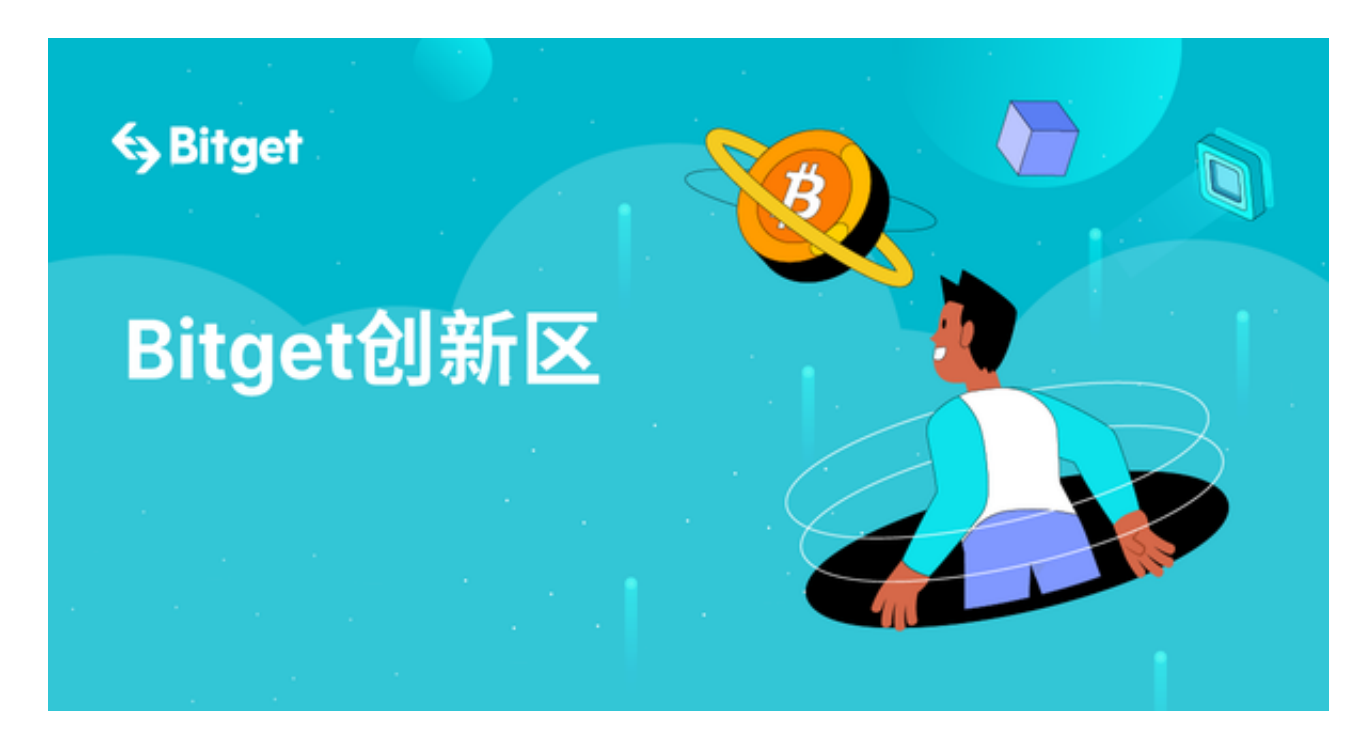

与此同时,NFT的价格也随着市场的繁荣而飙升,一些独特的NFT作品已经售出了

数百万美元。

作为一个领先的数字货币交易平台,Bitget很早就看到了NFT的潜力。不仅如此, Bitget还为其用户提供了一个安全、便捷的NFT交易体验。通过Bitget,用户可以 轻松购买、销售或交换各种NFT资产,而无须担心交易安全性问题。

 Bitget还配备了先进的交易工具和分析资源,帮助投资者深入了解NFT市场的行情 ,从而做出明智的投资决策。例如,其提供的实时价格追踪和历史数据分析工具, 都使得用户可以在NFT交易中获得竞争优势。

那么,如何在Bitget上交易NFT呢?接下来的内容将为您提供详细的操作步骤。

下载Bitget App

打开浏览器输入Bitget官方网址,在Bitget首页点击下载按钮进入下载页面,适用 您手机系统的版本进行下载。

2. 注册Bitget账号

下载完成后,打开Bitget App,点击"注册"按钮,按照提示填写您的邮箱或手 机号码,设置密码,完成验证即可。

3. 完成实名认证

 为了确保交易的安全和合规性,Bitget通常需要用户完成实名认证。这涉及提供您 的真实姓名、身份证或护照信息等。认证流程通常会在几个小时到几天之间完成。

4. 充值资金

 在开始交易NFT之前,您需要确保您的Bitget账户有足够的资金。登录到您的账户 ,选择"充值"功能,并根据指示完成资金转移。

5. 搜索并选择NFT

 进入Bitget的NFT交易区,您可以看到各种各样的NFT列表。您可以通过搜索功能 查找您感兴趣的NFT,或者浏览列表直到找到您想要的。

6. 了解NFT详情

 在选择特定NFT之前,务必详细查看其描述、历史交易记录和其他相关信息。这 些信息将帮助您更好地了解其价值和潜在的投资回报。

## 7. 进行交易

 一旦您决定购买某个NFT,点击"购买"或"出价"按钮。请确保您已了解所有 相关的费用和条款。完成交易后,该NFT将存储在您的Bitget账户中。

8. 保管您的NFT

 为了确保您NFT的安全,建议您使用Bitget提供的钱包或其他安全的第三方钱包进 行存储。同时,请定期备份和更新您的钱包,确保您的NFT不会因为意外情况而丢 失。

9. 出售NFT

 如果您决定出售您的NFT,您可以回到Bitget交易平台,设置您的售价和其他交易 条件,并列出NFT进行销售。